## **Table of Contents**

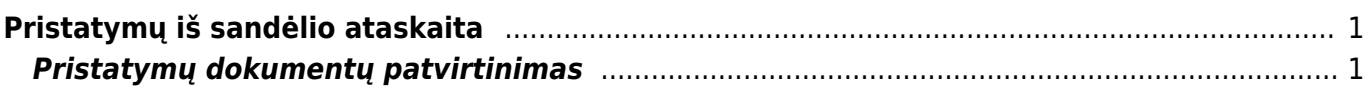

## <span id="page-2-0"></span>**Pristatymų iš sandėlio ataskaita**

Norėdami peržiūrėti prekių pristatymų iš sandėlio ataskaitą, einame: SANDĖLIS → Ataskaitos → Pristatymų iš sandėlio ataskaita.

Ataskaita gaunama užpildžius norimus parametrus ir spaudžiant mygtuką "ATASKAITA".

Galima pasirinkti norimus parametrus:

- **Pirkėjas** galima įrašyti pirkėjo kodą arba spustelėti pelytės kairiuoju klavišu 2 kartus ir pasirinkti iš sąrašo - bus rodomi pristatymai pasirinktam pirkėjui;
- **Prekė** galima įrašyti prekės kodą arba spustelėti pelytės kairiuoju klavišu 2 kartus ir pasirinkti iš sąrašo - rodys rodomi pristatymai, kuriose yra pasirinkta prekė;
- **Sandėlis** galima įrašyti sandėlio kodą arba spustelėti pelytės kairiuoju klavišu 2 kartus ir pasirinkti iš sąrašo - bus rodomi pristatymai į pasirinktą sandėlį;
- **Klasė** galima išfiltruoti pristatymus, kuriuose yra įvestos prekės, priklausančios pasirinktai prekių klasei;
- **Objektas** galima išfiltruoti pristatymus, kuriuose yra įvestas pasirinktas objektas;
- **Projektas** galima išfiltruoti pristatymus, kuriuose yra įvestas pasirinktas projektas;
- **Vykdantysis** galima rodyti pasirinkto vartotojo išsaugotus pristatymus;
- **Laikotarpis** galima išfiltruoti pristatymus pagal pristatymo datą, įvestą pristatymo dokumente;
- **Užsak.data** galima išfiltruoti pristatymus pagal užsakymo datą, įvestą užsakymo dokumente;
- **Užsak.prist.data** galima išfiltruoti pristatymus pagal pristatymo datą, įvestą užsakymo dokumente;
- **Sąskaitos nr.** galima rodyti pristatymus, sukurtus iš užsakymo, susieto su pasirinkta sąskaita;
- **Užsakymo nr.** galima rodyti pristatymus, sukurtus iš pasirinkto užsakymo.

Norėdami ataskaitoje matyti papildomą informaciją apie pristatymus, uždedame varneles:

- **Rodyti eilutes** galima rodyti pristatymų dokumentų eilučių informaciją;
- **Rodyti adresus** galima rodyti adresą, iš kurio pristatomos prekės;
- **SN** galima rodyti pristatomų prekių serijinius numerius;
- **Pasikeitimas** naudojamas patvirtinti arba pakeisti kelių pristatymų būklę;
- **Savikaina** galima rodyti pristatomų prekių savikainas;
- **Pardavimo kaina** galima rodyti pristatomų prekių pardavimo kainas;
- **Prekių klasė** galima rodyti pristatomų prekių klases;

## <span id="page-2-1"></span>**Pristatymų dokumentų patvirtinimas**

Norėdami masiškai patvirtinti prekių pristatymų dokumentus, pristatymų iš sandėlio ataskaitoje **Dokumentai** skiltyje pasirinkite **Pristatymai** ir **Nepatvirtinti**. Paspaudę mygtuką **ATASKAITA** matome nepatvirtintus pristatymus. Jei norime patvirtinti visus ataskaitoje rodomus pristatymus, paspaudžiame viršuje mygtuką **PATVIRTINTI VISUS PREKIŲ PAĖMIMUS**, tuomet sistema praneš, ar tikrai norime atlikti veiksmą ir paspaudžiame pranešime OK.

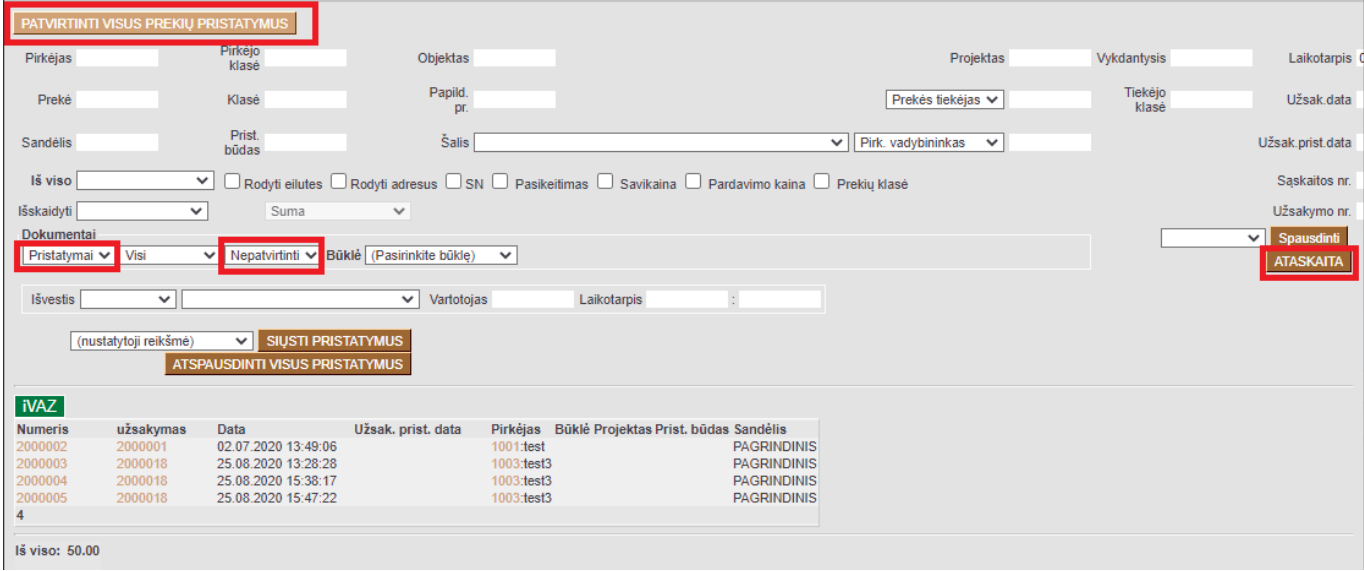

Jei norime patvirtinti tik kelis norimus pristatymus, papildomai uždedame varnelę **Pasikeitimas** ir paspaudžiame **ATASKAITA**. Uždedame varneles ant pristatymų, kuriuos norime patvirtinti, paspaudžiame viršuje mygtuką **PATVIRTINTI VISUS PREKIŲ PAĖMIMUS**, tuomet sistema praneš, ar tikrai norime atlikti veiksmą ir paspaudžiame pranešime OK.

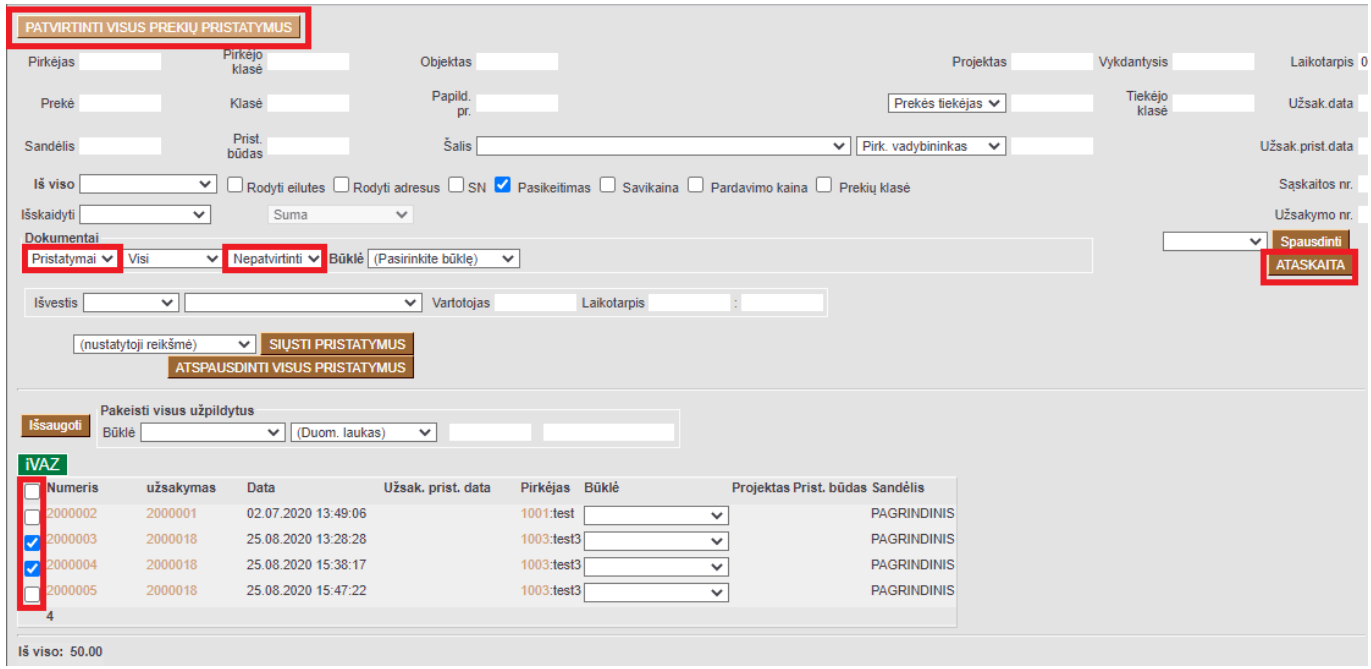

From: <https://wiki.directo.ee/> - **Directo Help**

Permanent link: **[https://wiki.directo.ee/lt/ladu\\_aru\\_lahetused?rev=1598537597](https://wiki.directo.ee/lt/ladu_aru_lahetused?rev=1598537597)**

Last update: **2020/08/27 17:13**